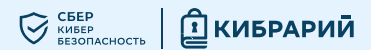

# Как защитить свой аккаунт в Telegram

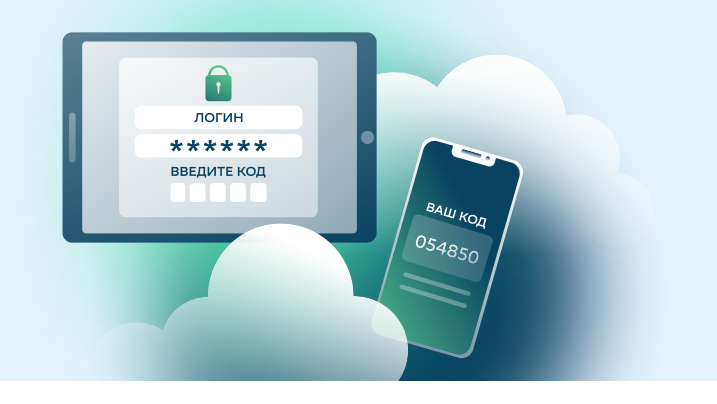

Для многих Telegram — не просто мессенджер, а настоящая соцсеть, где они проводят много времени. Мошенники используют все возможности, чтобы получить доступ к чужим аккаунтам и использовать их для кражи данных и криптовалюты TON, для социальной инженерии или вредоносных рассылок.

### Примеры мошенничества

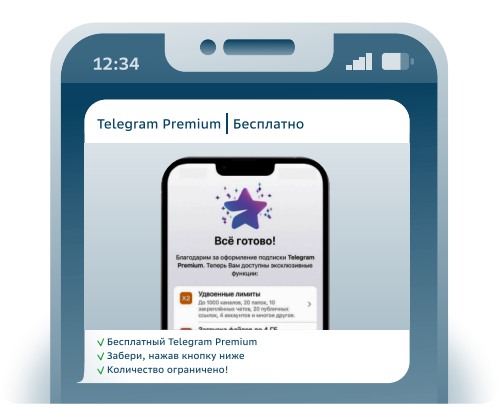

#### Предложение бесплатно подключить премиум-подписку

- Через взломанный аккаунт отправляют ссылку на «подарок».
- Ссылка ведёт на фейковый Telegram-бот, замаскированный под официальный @PremiumBot.
- Чтобы получить «подарок», бот просит поделиться своим номером телефона и ввести авторизационный код.
- В результате таких действий доступ к аккаунту пользователя оказывается у мошенников.

#### Фейковое голосование

- Вас просят проголосовать в конкурсе за одного из участников — это может быть кто-то из ваших знакомых.
- Ссылка ведёт на страницу фейкового соревнования.
- Чтобы проголосовать, запрашивается ваш номер телефона и авторизационный код.
- В результате таких действий доступ к аккаунту пользователя оказывается у мошенников.

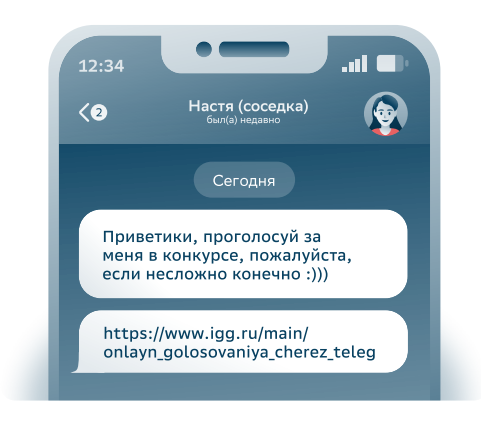

### Как защитить свой аккаунт?

- 1 Проверьте, не взломан ли ваш аккаунт. В «Настройках», выберите «Устройства». Где увидите все устройства, имеющие доступ к вашему аккаунту. Завершите сеансы на неизвестных устройствах.
- 3 При подозрительных сообщениях или предложениях свяжитесь по телефону или СМС с отправителем и уточните, не взломали ли его аккаунт.
- $2^{\circ}$  Установите двухэтапную аутентификацию. Зайдите в «Настройки», выберите «Конфиденциальность», а после — «Облачный пароль». В этом пункте вам нужно будет задать пароль.
- 4 Не вводите номер телефона и одноразовый пароль ни на каких сторонних ресурсах, кроме Telegram. Проверяйте корректность домена сайта.

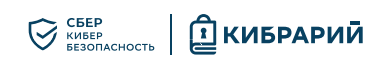

## Инструкция по проверке активных сеансов

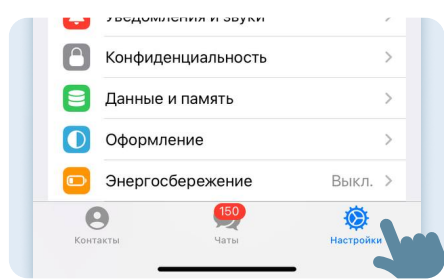

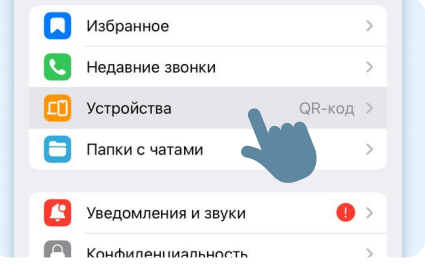

Откройте «Настройки» Выберите раздел «Устройства»

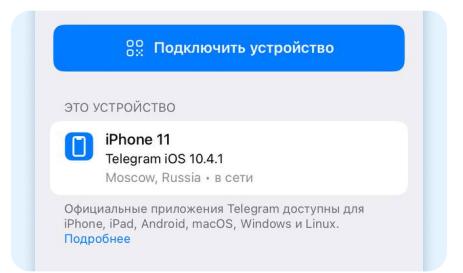

 Проверьте активные устройства в списке

Если вы заметили неизвестные устройства и локации, завершите сеансы на них, выбрав пункт меню «Завершить другие сеансы»

## Инструкция по установке облачного пароля

Для вашего устройства iOS, Android или в web-версии Telegram

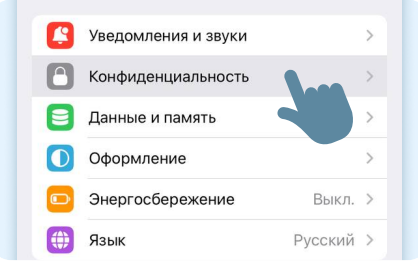

Откройте «Настройки» и выберите раздел «Конфиденциальность»

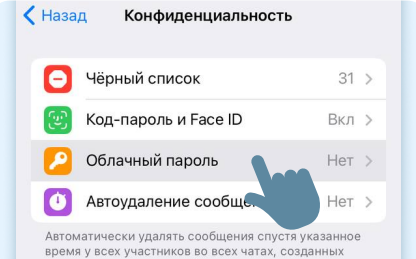

Выберите пункт «Облачный пароль»

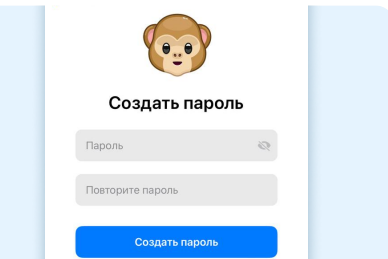

Перейдите к выбору пароля

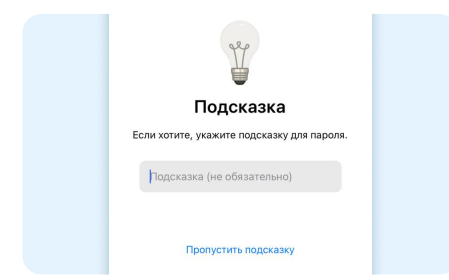

Установите подсказку, чтобы вспомнить пароль

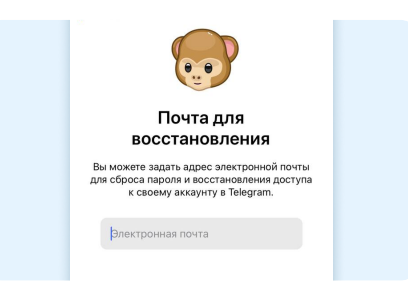

Свяжите учётную запись с вашей электронной почтой

Пароль установлен пароль потребуется вводить при<br>ризации с нового устройства в<br>дополнение к коду из SMS.

Пароль установлен!

### Что изучить ещё

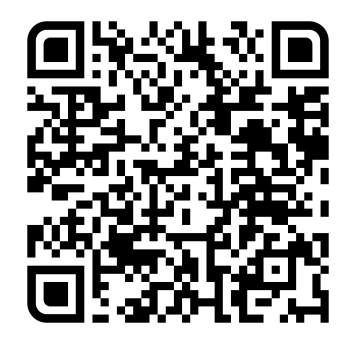

Узнайте больше о безопасности в интернете

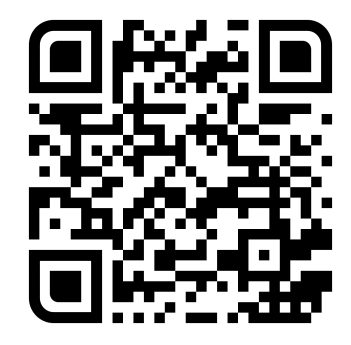

Больше информации - в библиотеке знаний по кибербезопасности «Кибрарий»